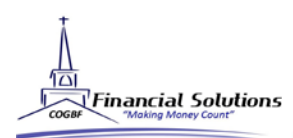

## STEP 1:

To open a new Traditional IRA, click [here](https://www.goldstartrust.com/PDFforms/Account_Application.pdf) to complete the Individual Retirement Application.

## STEP 2:

Complete the Investment Authorization and IRA Attestation forms. Email them to fs@cogbf.org OR fax 407- 574-9871.

## STEP 3:

Once you have received your Goldstar account number via mail or email confirmation please contact Goldstar to register your account.

## STEP 4:

Send your check directly to Goldstar with your account number attached for your opening contribution.

Mail check to: Goldstar Trust Company PO Box 719 Canyon, TX 79015

Or submit an ACH form to have funds deducted automatically, click [HERE](https://www.goldstartrust.com/PDFforms/Bank-Draft-Request-Form.pdf).

CHECKLIST See Investment Forms for other documents.

\*Traditional IRA Simplifier

\*IRA Attestation

\*IRA Investment Authorization